# **Digital Resources from Berkley Public Library**

You can access lots of great content from home—books, movies, music, magazines, and more! You'll need your library card number and PIN; try 1234 or the last 4 digits of your phone number if you don't remember your PIN. If that doesn't work or you have any other problems or questions, contact the library at 248-658-3440 or email us at library@berkleymich.net and we'll help you get it figured out.

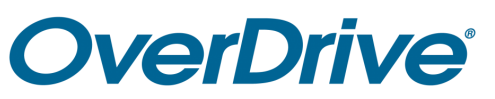

**On your computer: https://tln.overdrive.com**

**On your phone: Libby**

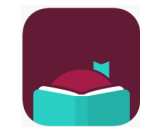

**Content Available: Ebooks, Audiobooks, and Magazines Lending Model: One user per item at a time, up to 6 checkouts at once**

#### **To get started:**

- 1. Go to tln.overdrive.com or download the Libby app
- 2. Computer: Click "Sign In", select Berkley Public Library, and enter your card number and library PIN
- 3. Phone: Create an account by entering your name and email and creating a password, search for Berkley Public Library, and add your library card number and library PIN (try 1234 or the last 4 of your phone number if you're not sure)
- 4. Start searching, browsing, and checking out!

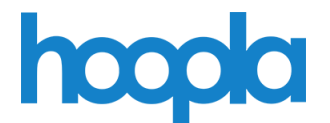

**On your computer: hoopladigital.com**

**On your phone: Hoopla Digital**

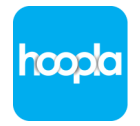

### **Content Available: Ebooks, Audiobooks, Music, Movies, TV Shows Lending Model: Multiple users per item (no wait lists), 6 checkouts per month**

#### **To get started:**

- 1. Go to hoopladigital.com or download the Hoopla Digital app
- 2. Create an account by entering your email and creating a password
- 3. Search for your library & add your library card number
- 4. Start searching, browsing, and checking out!
- 5. The Hoopla app can also be downloaded to your Roku, Smart TV, Firestick, etc. to stream movies on your TV

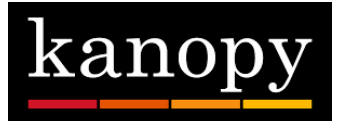

**On your computer: berkleymich.kanopy.com**

**On your phone: Kanopy**

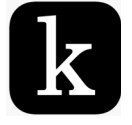

**Content Available: Movies**

**Lending Model: Multiple users per item (no wait lists), 6 checkouts per month**

## **To get started:**

- 1. Go to berkleymich.kanopy.com or download the Kanopy app
- 2. Computer: Select the "Add Library Card" button on the lower left and enter your card number and library PIN (try 1234 or the last 4 of your phone number if you're not sure), then create an account with your email address.
- 3. Phone: Select "Get Started," then "Find Library." Search for Berkley Public Library and click "Select this Library." Enter your card number and library PIN, then click "Next" and create an account with your email and a password.
- 4. Start searching, browsing, and checking out!
- 5. The Kanopy app can also be downloaded to your Roku, Smart TV, Firestick, etc. to stream movies on your TV